Tutoriel

⎕ La fenêtre **« Ajouter des images »** s'ouvre Clique sur la croix grise pour la fermer (A)

**Prépare la couverture de ta BD « My daily routine »** 

**1. Crée ton profil**

**3. Crée une BD** 

**Ton espace de travail est maintenant prêt.**

## **6. Prépare ton espace de travail**

Une bande dessinée est composée d'une ou de plusieurs planches (= des pages). Chaque planche est divisée en plusieurs cases.

- ⎕ Clique sur **Cases** (A)
- ⎕ Clique pour sélectionner la case sur laquelle tu travailles : son cadre devient rouge. (B)

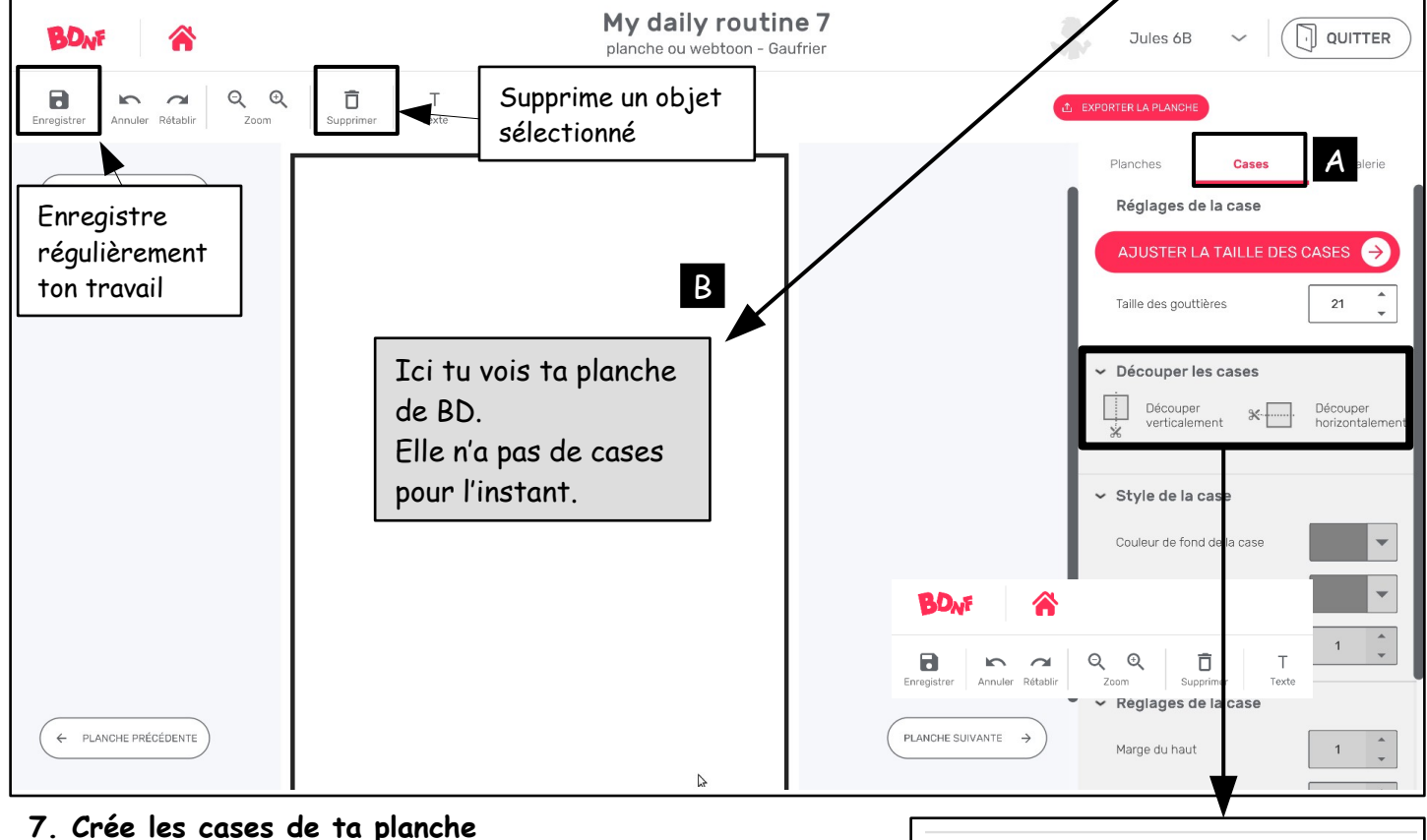

- $\Box$  1. Sélectionne la case : son cadre devient rouge
- ⎕ 2. Clique sur **Découper cette case horizontalement** (B)
- ⎕ 3. Clique à nouveau sur **Découper cette case horizontalement**
- pour couper les 2 cases **(B)**
- ⎕ 4. Clique sur **Découper verticalement** (A) et coupe les 4
- cases verticalement en 2
- ⎕ 5. Clique sur **« Découper verticalement »** (A) et coupe les 8
- cases verticalement en 2
- ⎕ 6. Tu obtiens 16 cases : **supprime maintenant 6 cases** de ton

choix (clique sur la case et appuie sur l'icône **Supprimer** en haut).

A la fin, il doit te rester 10 cases

□ 7. Enregistre ton travail

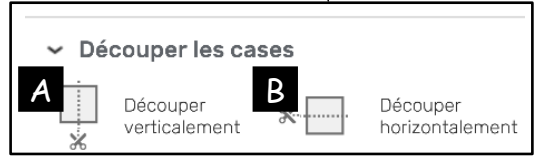

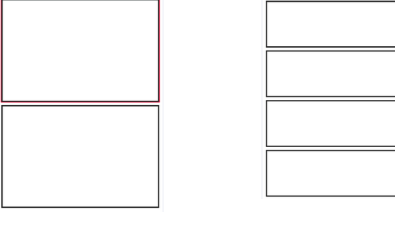

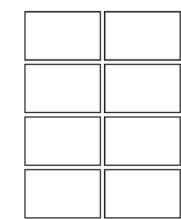

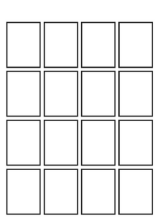

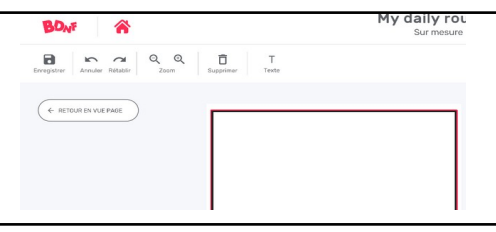